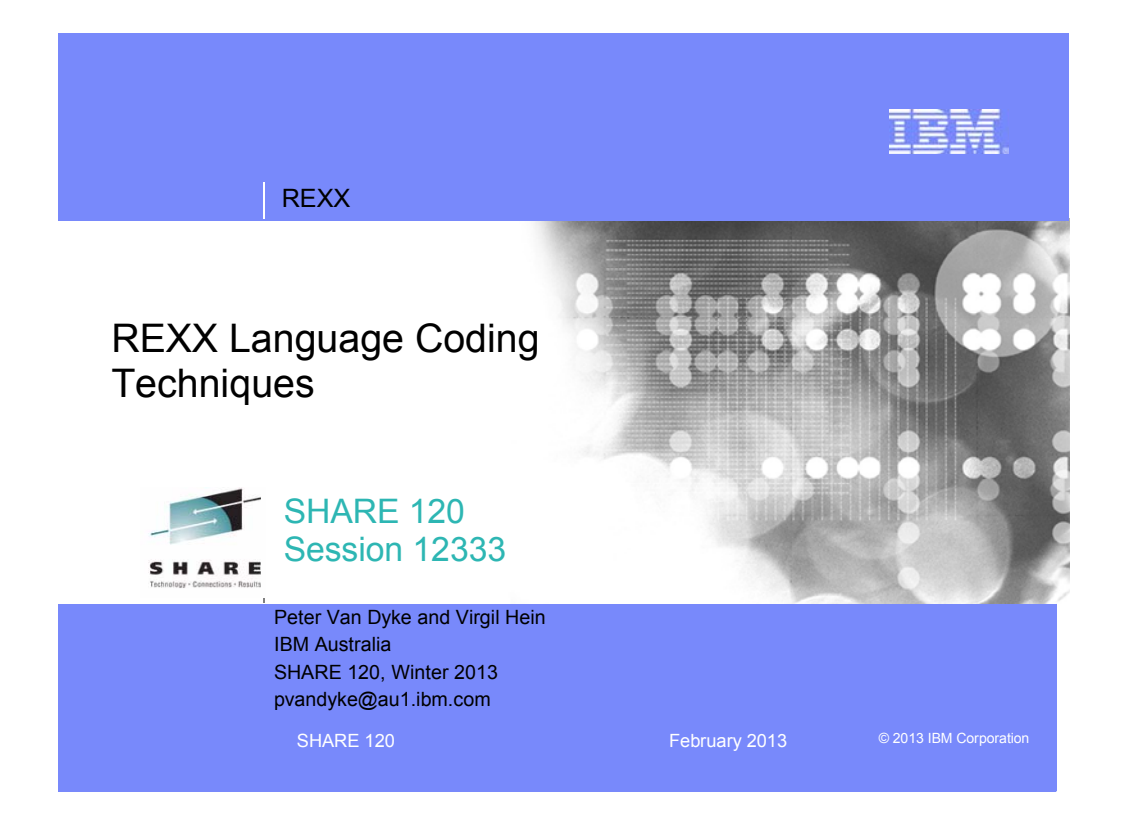

# REXX

### Important REXX Compiler Disclaimer

**The information contained in this presentation is provided for informational purposes only.**

**While efforts were made to verify the completeness and accuracy of the information contained in this presentation, it is provided "as is", without warranty of any kind, express or implied.**

IEI

**In addition, this information is based on IBM's current product plans and strategy, which are subject to change by IBM without notice.**

**IBM shall not be responsible for any damages arising out of the use of, or otherwise related to, this presentation or any other documentation.**

**Nothing contained in this presentation is intended to, or shall have the effect of:**

- creating any warranty or representation from IBM (or its affiliates or its or their suppliers and/or licensors); or
- Altering the terms and conditions of the applicable license agreement governing the use of IBM software.

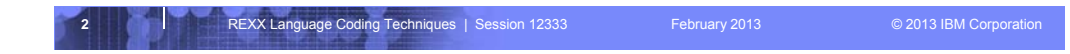

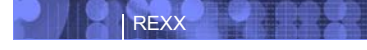

### Agenda

- **REXX Compiler**
- **External Environments and Interfaces**
- **Key Functions and Instructions Power Tools**
- **REXX Data Stack Vs Compound Variables**
- **EXECIO and Stream I/O**
- **Troubleshooting**
- **Programming Style and Techniques**

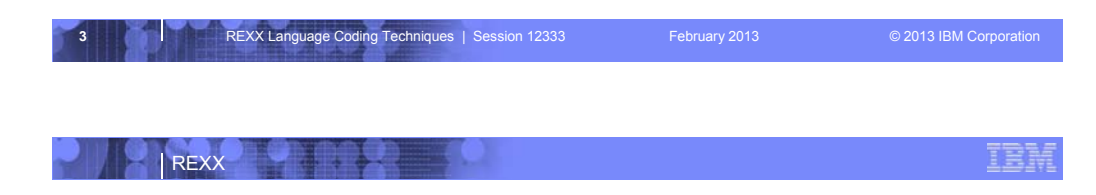

### Why Use a REXX Compiler?

#### **Program performance**

- Known value propagation
- Assign constants at compile time
- Common sub-expression elimination
- stem.i processing

#### **Source code protection**

• Source code not in deliverables

#### **Improved productivity and quality**

- Syntax checks all code statements
- Source and cross reference listings

#### **Compiler control directives**

• %include, %page, %copyright, %stub, %sysdate, %systime, %testhalt

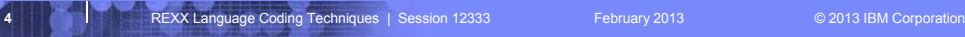

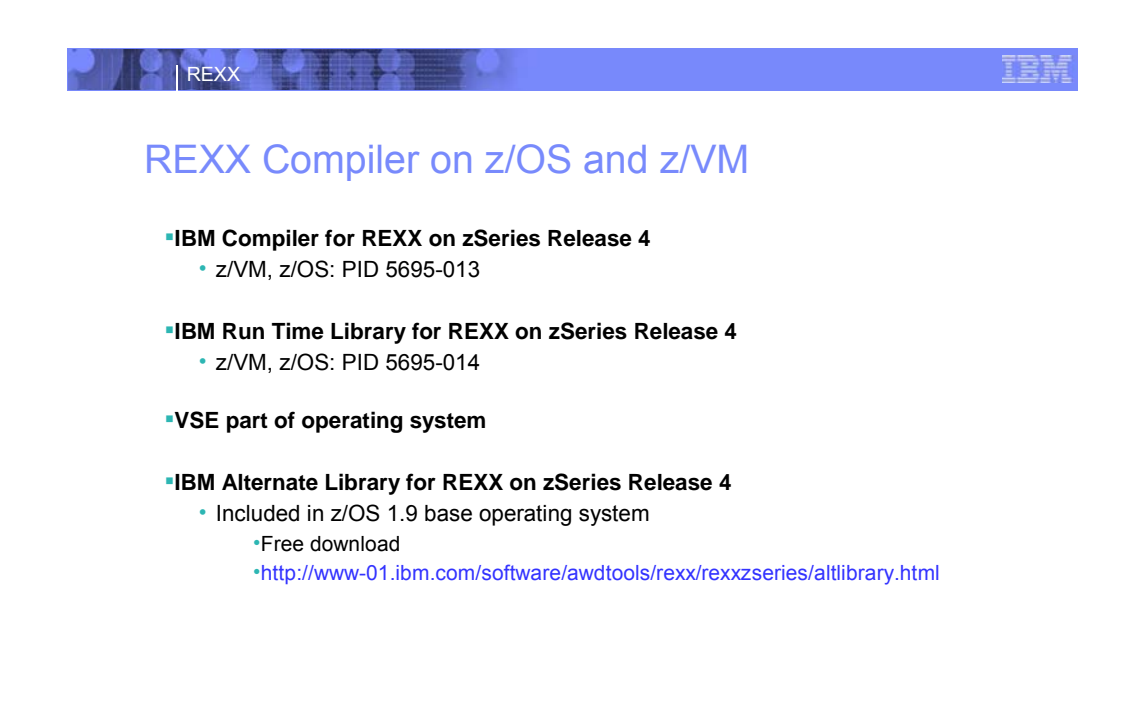

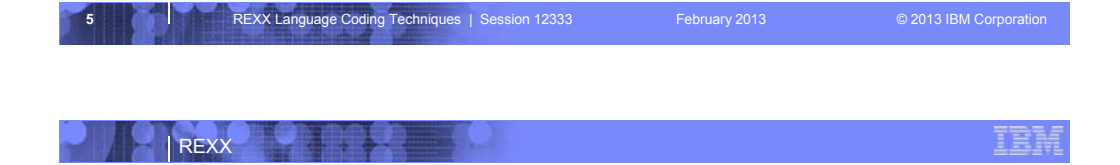

### REXX Compiler Libraries

**A REXX library is required to execute compiled programs**

#### **Compiled REXX is not an LE language**

#### **2 choices: Run-time library and Alternate library**

- Run-time library. Program product.
- Alternate library. Free. Uses the native system's REXX interpreter.

#### **Compiled and library code runs in 31-bit mode**

- base/displacement instead of relative addressing
- BALR and other old opcodes. Can run on old hardware.
- No z/Architecture in plan today.

#### **Compiled REXX will use whichever library (run-time or alternate) is available at execution**

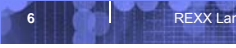

**FREXX Language Coding Techniques | Session 12333 February 2013** February 2013 **February 2013** Corporation

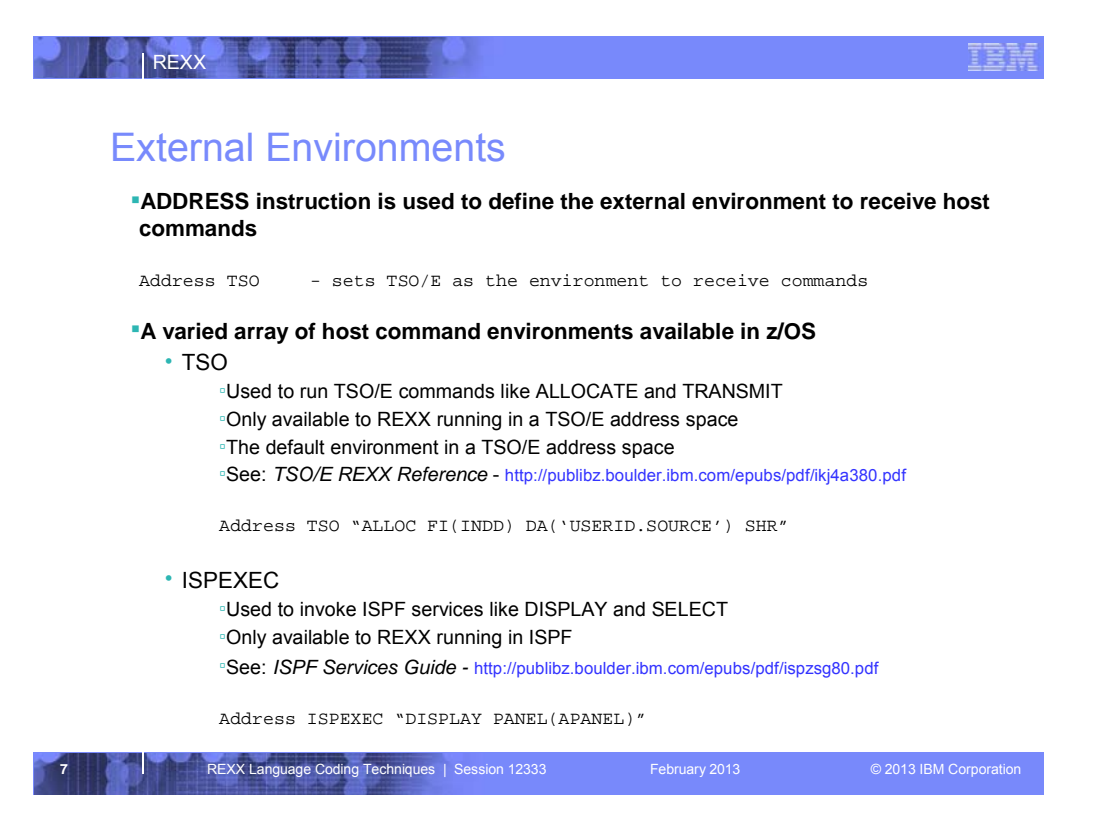

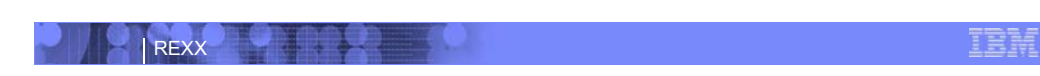

### External Environments. . .

- ISREDIT
	- ▫Used to invoke ISPF edit macro commands like FIND and DELETE ▫Only available to REXX running in an ISPF edit session ▫See: *ISPF Edit and Edit Macros -* http://publibz.boulder.ibm.com/epubs/pdf/ispzem80.pdf

Address ISREDIT "DELETE .ZFIRST .ZLAST"

• MVS

▫Use to run a subset of TSO/E commands like EXECIO and MAKEBUF ▫The default environment in a non-TSO/E address space ▫See: *TSO/E REXX Reference*

Address MVS "EXECIO \* DISKR MYINDD (FINIS STEM MYVAR"

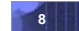

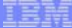

### External Environments. . .

• CONSOLE

REXX

▫Used to invoke MVS system and subsystem commands ▫Only available to REXX running in a TSO/E address space ▫Requires an extended MCS console session ▫Requires CONSOLE command authority ▫See: *TSO/E REXX Reference*

```
"CONSOLE ACTIVATE" 
Address CONSOLE "D A" /* Display system activity */
"CONSOLE DEACTIVATE"
```
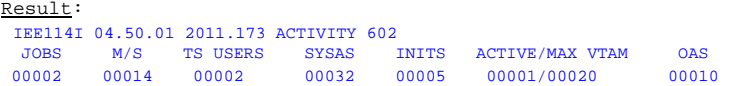

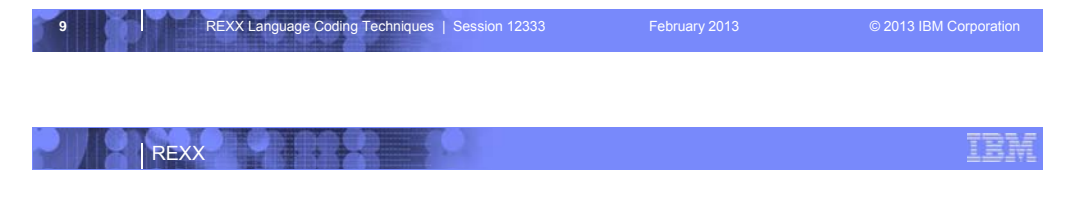

### External Environments. . .

```
• LINK, LINKMVS, LINKPGM, ATTACH, ATTCHMVS, ATTCHPGM
     ▫Host command environments for linking to and attaching unauthorized programs
     ▫Available to REXX running in any address space
     ▫LINK & ATTACH – can pass one character string to program
     ▫LINKMVS & ATTCHMVS – pass multiple parameters; half-word length field precedes 
     each parameter value
     ▫LINKPGM & ATTCHPGM – pass multiple parameters; no half-word length field
     ▫See: TSO/E REXX Reference
     "FREE FI(SYSOUT SORTIN SORTOUT SYSIN)"
     "ALLOC FI(SYSOUT) DA(*)"
     "ALLOC FI(SORTIN) DA('VANDYKE.SORTIN') REUSE"
     "ALLOC FI(SORTOUT) DA('VANDYKE.SORTOUT') REUSE"
     "ALLOC FI(SYSIN) DA('VANDYKE.SORT.STMTS') SHR REUSE"
     sortparm = "EQUALS"
     ▫Address LINKMVS "SORT sortparm"
```
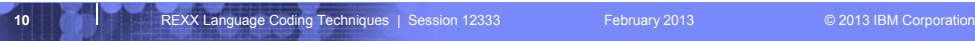

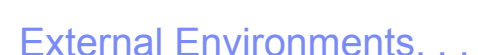

REXX

### 11 **11** REXX Language Coding Techniques | Session 12333 February 2013 **February 2013** © 2013 IBM Corporation • SYSCALL ▫Used to invoke interfaces to z/OS UNIX callable services ▫The default environment for REXX run from the z/OS UNIX file system ▫Use syscalls('ON') function to establish the SYSCALL host environment for a REXX run from TSO/E or MVS batch ▫See: *Using REXX and z/OS UNIX System Services*  http://publibz.boulder.ibm.com/epubs/pdf/bpxzb690.pdf call syscalls 'ON' address syscall 'readdir / root.' do i=1 to root.0 say root.i end Result: . .. bin dev etc . .

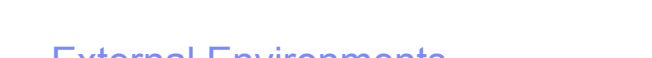

# External Environments. . .

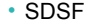

REXX

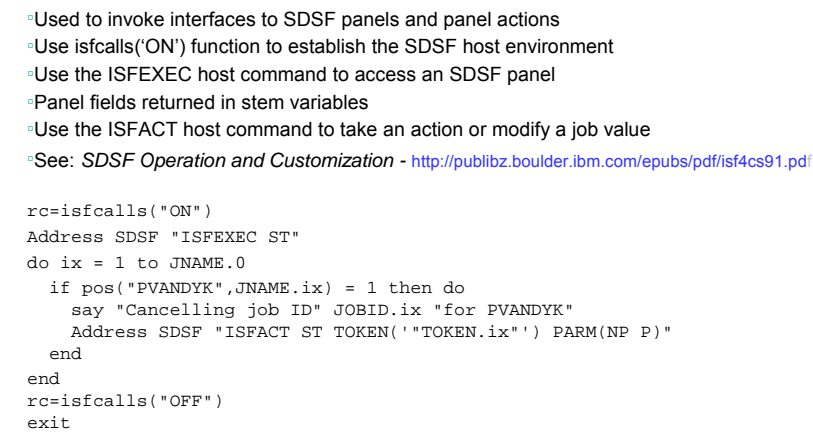

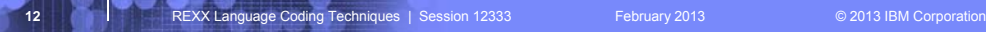

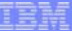

### External Environments. . .

#### • DSNREXX

REXX

▫Provides access to DB2 application programming interfaces from REXX ▫Any SQL command can be executed from REXX –Only dynamic SQL supported from REXX ▫Use RXSUBCOM to make DSNREXX host environment available ▫Must CONNECT to required DB2 subsystem ▫Can call SQL Stored Procedures ▫See: *DB2 Application Programming and SQL Guide http://publib.boulder.ibm.com/epubs/pdf/dsnapm02.pdf* RXSUBCOM('ADD','DSNREXX','DSNREXX') SubSys = 'DB2PRD' Address DSNREXX "CONNECT" SubSys Owner = 'PRODTBL' RecordKey = 'ROW2DEL' SQL\_stmt = "DELETE \* FROM" owner".MYTABLE" , "WHERE TBLKEY = '"RecordKey"'" Address DSNREXX "EXECSQL EXECUTE IMMEDIATE" SQL\_stmt Address DSNREXX "DISCONNECT"

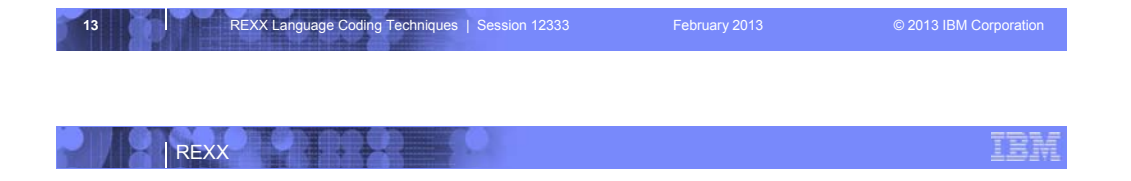

### Other External Environments

• IPCS

▫Used to invoke IPCS subcommands from REXX ▫Only available when run from in an IPCS session ▫See: *MVS IPCS Commands*

• CPICOMM, LU62, and APPCMVS

▫Supports the writing of APPC/MVS transaction programs (TPs) in Rexx ▫Programs can communicate using SAA common programming interface (CPI) Communications calls and APPC/MVS calls

▫See: *TSO/E REXX Reference -* http://publibz.boulder.ibm.com/epubs/pdf/iea2c5a0.pdf

#### • System Rexx

REXX

- <sup>□</sup>A function package that allows REXX execs to be executed outside of conventional TSO/E and Batch environments
- ▫System REXX execs can be invoked using assembler macro interface AXREXX or through an operator command

▫Easy way for Web Based Servers to run commands/functions & get back pertinent details ▫Exec runs in problem state, key 8, in an APF authorized address space under the MASTER subsystem

▫2 modes of execution

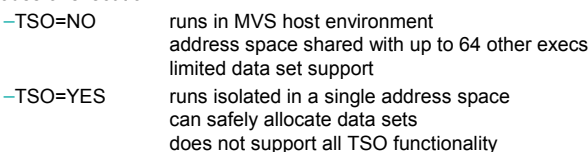

▫See: *MVS Programming Authorized Assembler Services Guide* http://publibz.boulder.ibm.com/epubs/pdf/iea2a8a0.pdf

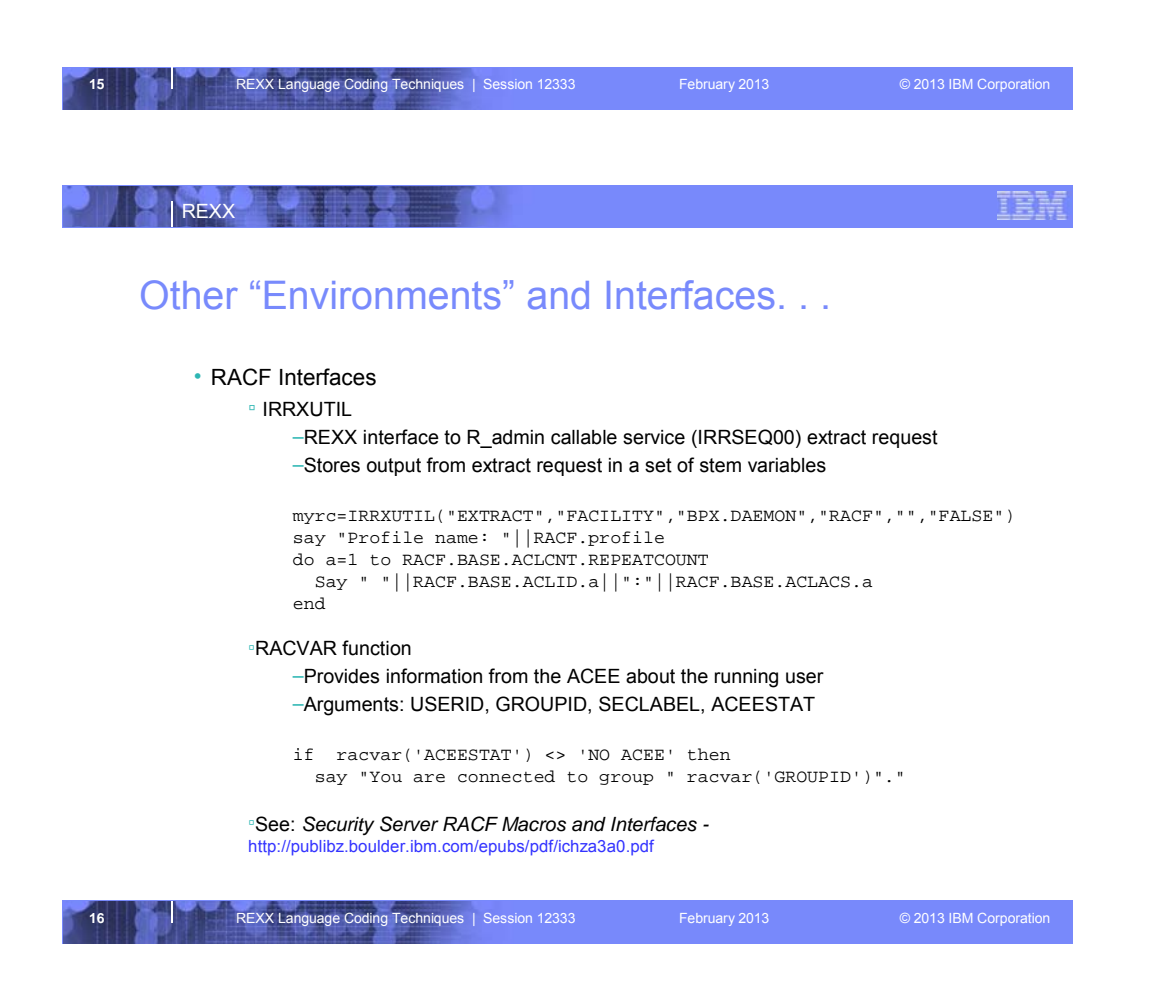

### Other "Environments" and Interfaces. . .

#### • Other ISPF Interfaces

REXX

- ▫Panel REXX
	- –Allows REXX to be run in a panel procedure
	- –\*REXX statement used to invoke the REXX
	- –REXX can be coded directly in the procedure or taken from a SYSEXEC or SYSPROC DD member
	- –REXX can modify the values of ISPF variables
- ▫File Tailoring Skeleton REXX
	- –Allows REXX to be run in a skeleton
	- –)REXX control statement used to invoke the REXX
	- –REXX can be coded directly in the procedure or taken from a SYSEXEC or
	- SYSPROC DD member
	- REXX can modify the values of ISPF variables

▫See: *ISPF Dialog Developer's Guide and Reference* http://publibz.boulder.ibm.com/epubs/pdf/ispzdg80.pdf

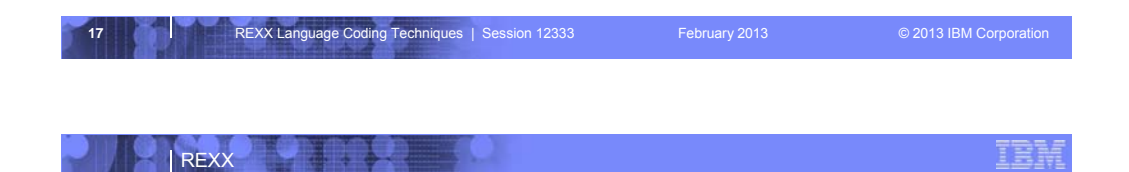

### Key Instructions – ARG, PULL, and PARSE

#### **ARG**

- retrieves the argument strings provided to a program or internal routine and assigns them to variables
- short form for PARSE UPPER ARG

#### **PULL**

- reads a string from the head of the external data queue
- short form for PARSE UPPER PULL

#### **PARSE**

- Allows the use of a template to split a source string into multiple components
- Syntax:

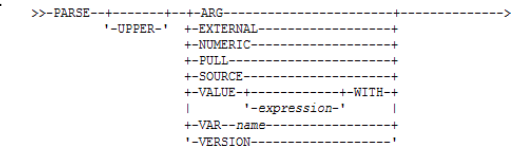

----------->< '-template\_list-'

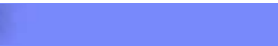

### PARSE Templates

#### **Simple Template**

REXX

• divides the source string into blank-delimited words and assigns them to the variables named in the template

```
string = ' Parse the blank-delimited string'
parse var string var1 var2 var3 var4 .
var1 -> ' Parse'
var2 -> 'the'
var3 -> 'blank-delimited'
var4 -> 'string'
```
• A period is a placeholder in a template – a "dummy" variable used to collect unwanted data

```
string = "Last one gets what's left"
parse var string var1 . var2
var1 -> "Last"
var2 -> "gets what's left"
```
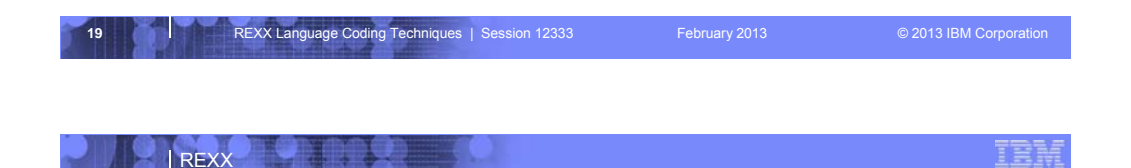

## PARSE Templates. . .

#### **String Pattern Template**

• a literal or variable string pattern indicating where the source string should be split string = ' Parse the blank-delimited string' **Literal**: parse var string var1 '-' var2 . **Variable**:  $\dim = ' -'$ parse var string var1 (dlm) var2 . **Result**: Parse the blank' var2 -> 'delimited'

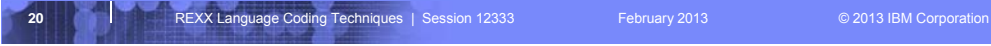

TRI

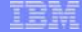

## PARSE Templates. . .

#### **Positional Pattern Template**

REXX

- Use numeric values to identify the character positions at which to split data in the source string
- An absolute positional pattern is a number or a number preceded with an equal sign

```
 ----+----1----+----2----+----3----+----4----+
string = 'Van Dyke
parse var string 1 surname 20 chrname 35 country 46 .
surname -> 'Van Dyke
chrname -> 'Peter '
country -> 'Australia '
```
- A relative positional pattern is a number preceded by a plus or minus sign
- plus or minus indicates movement right or left, respectively, from the last match

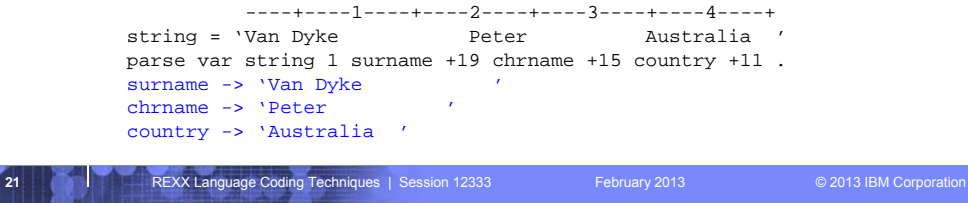

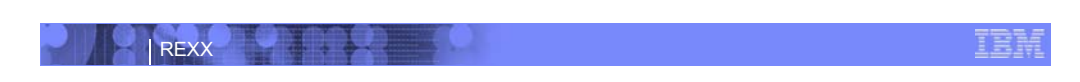

### INTERPRET Instruction

**Expression specified with the INTERPRET instruction is evaluated and then the resulting value is processed (interpreted)**

• Adds an extra level of interpretation

```
conf = 'SHARE'
interpret conf "= 'Orlando';say 'Location is' share"
Result:
Location is Orlando
```
• Provides powerful test and debugging capabilities

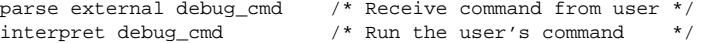

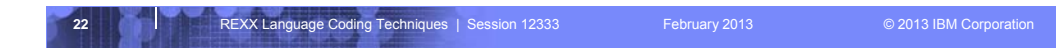

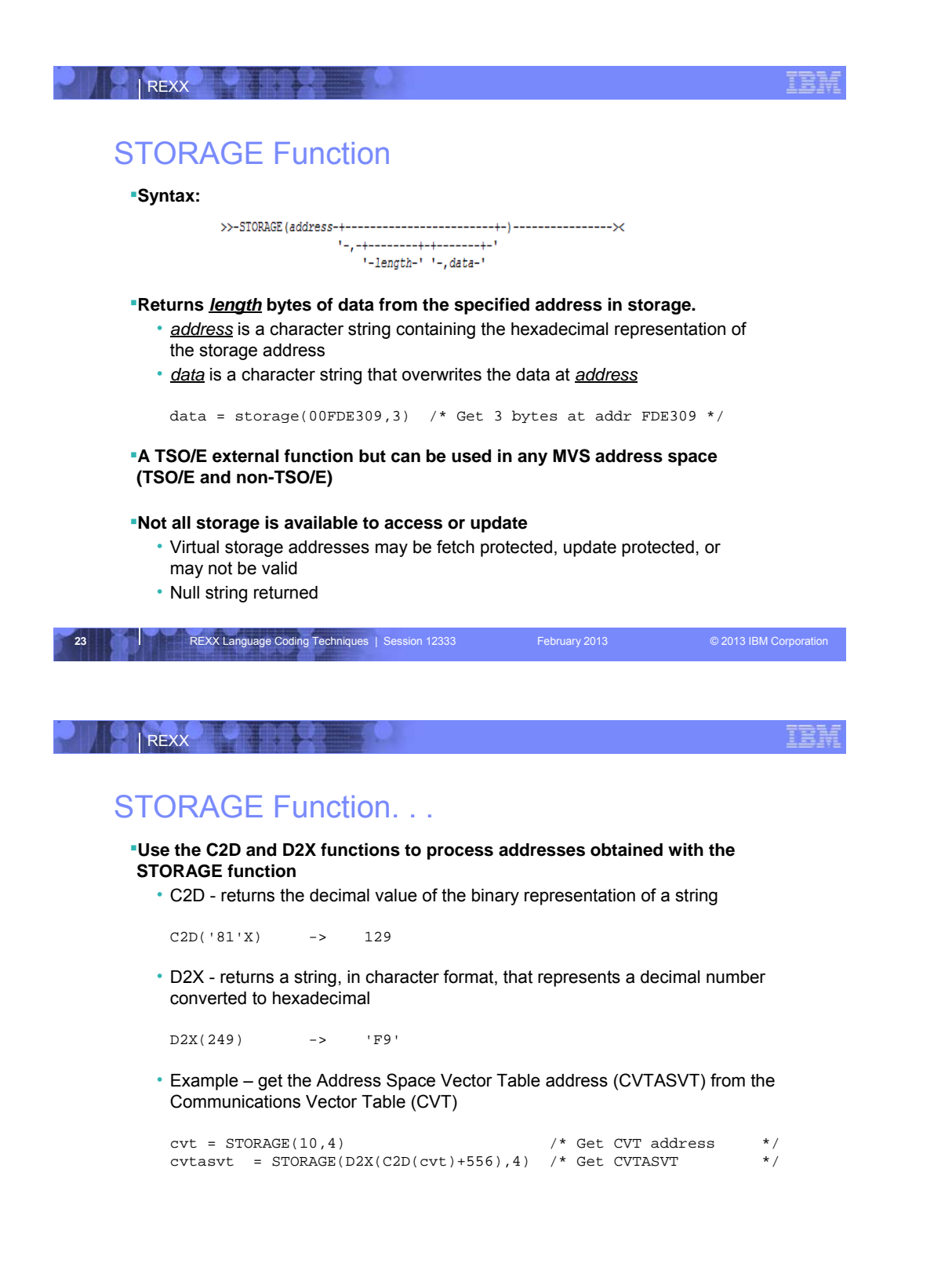

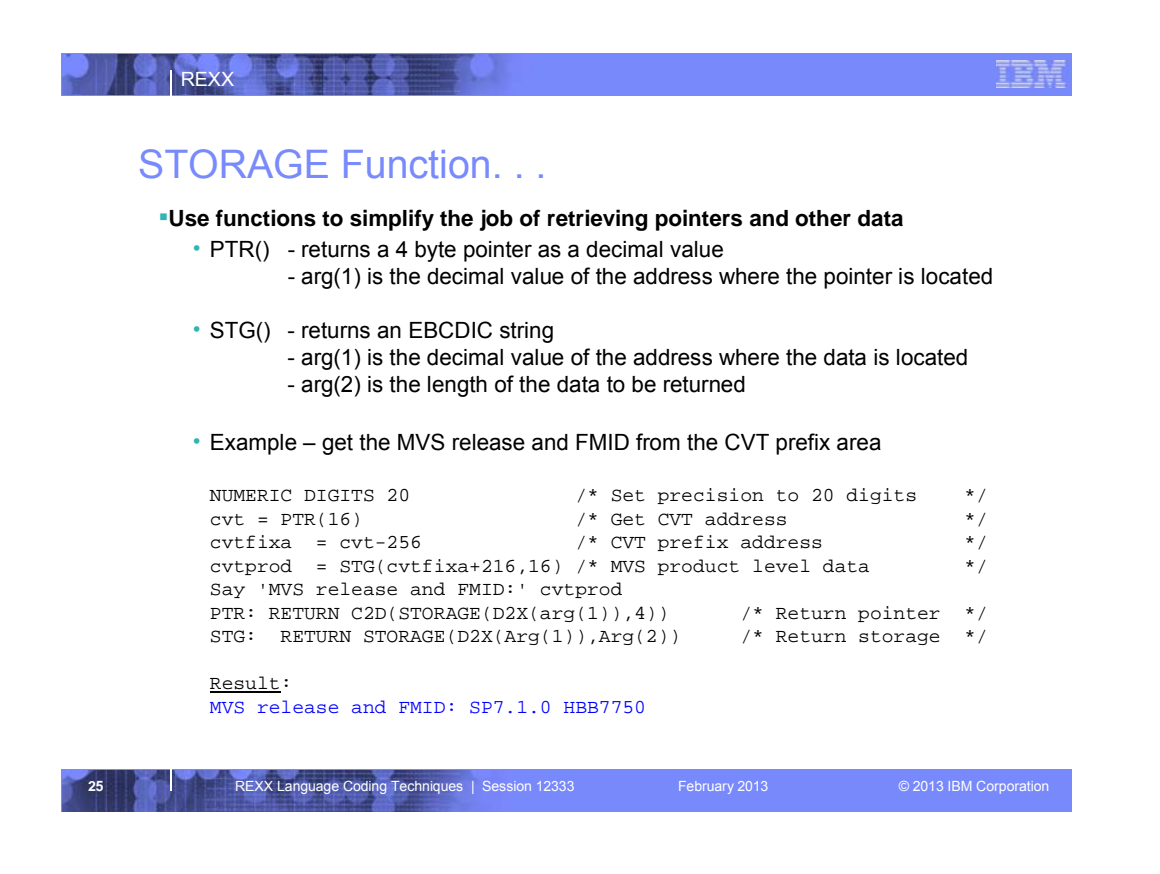

### What is a Data Stack?

**REXX** 

**An expandable data structure used to temporarily hold data items (elements) until needed**

IE

**When an element is needed it is ALWAYS removed from the TOP of the stack A** new element can be added either to the top (LIFO) or the bottom (FIFO) of the **stack**

• FIFO stack is often called a queue

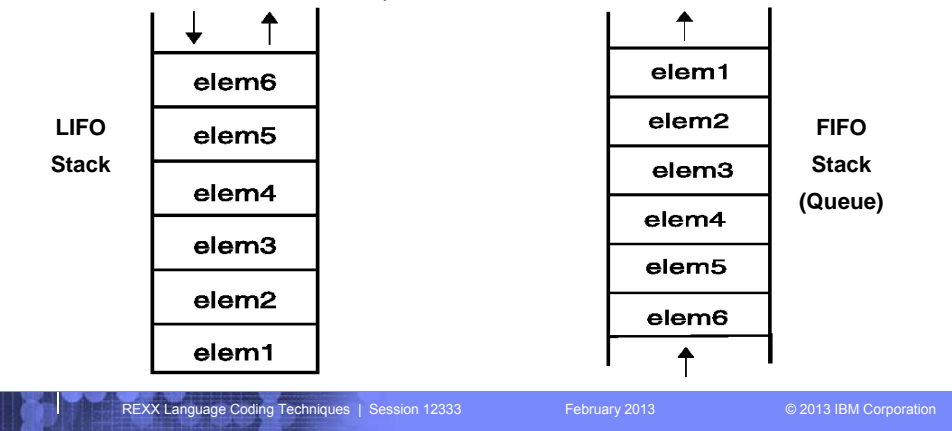

### Manipulating the Data Stack

#### **3 basic REXX instructions**

REXX

• PUSH - put one element on the top of the stack

elem = 'new top element' PUSH elem

• QUEUE - put one element on the bottom of the stack

elem = 'new bottom element' QUEUE elem

• PARSE PULL - remove an element from the stack (top)

PARSE PULL top\_elem .

#### **1 REXX function**

• QUEUED() - returns the number of elements in the stack

```
num_elems = QUEUED()
```
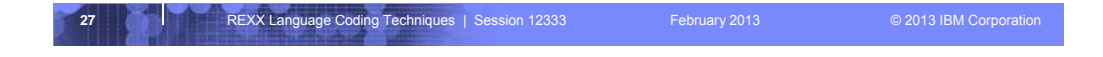

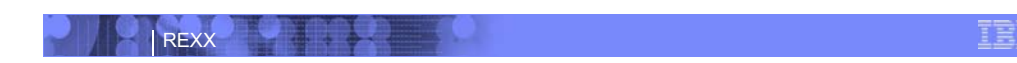

### Why Use the Data Stack?

**To store a large number of data items of virtually unlimited size for later use**

**Pass a large or unknown number of arguments between execs or routines**

#### **Specify commands to be run when the exec ends**

• Elements left on the data stack when an exec ends are treated as commands

```
Queue "TSOLIB RESET QUIET"
Queue "ALLOC FI(ISPLLIB) DA('ISP.SISPLOAD' 'SYS1.DFQLLIB') SHR REUSE" 
Queue "TSOLIB ACTIVATE FILE(ISPLLIB) QUIET" 
Queue "ISPF"
```
#### **Pass responses to an interactive command that runs when the exec ends**

```
 dest = SYSVAR('SYSNODE')"."USERID()
 message = "Lunch time"
 Queue "TRANSMIT"
 Queue dest "LINE"
 Queue message
Oueue " '
```
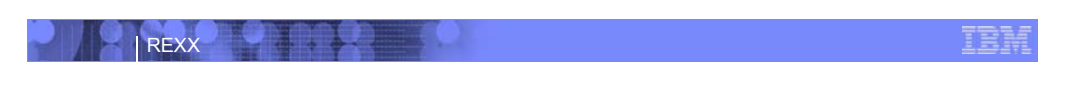

### Using Buffers in the Data Stack

**An exec can create a buffer in a data stack using the MAKEBUF command**

- **All elements added after a MAKEBUF command are placed in the new buffer**
	- MAKEBUF basically changes the location the QUEUE instruction inserts new elements

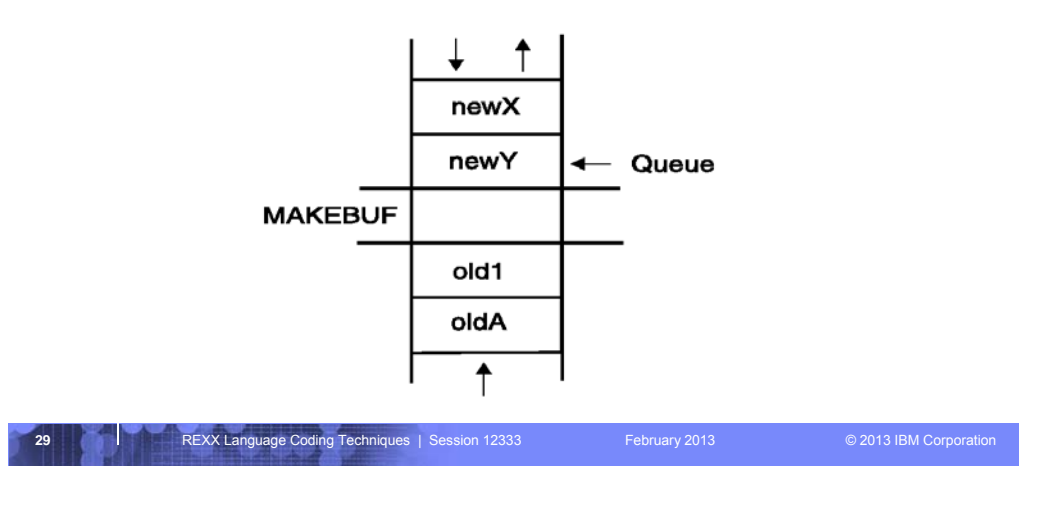

### REXX

### Using Buffers in the Data Stack. . .

#### **An exec can use MAKEBUF to create multiple buffers in the data stack**

• MAKEBUF returns in the RC variable the number identifying the newly created buffer

#### **DROPBUF command is used to remove a buffer from the data stack**

- Allows an exec to easily remove temporary storage assigned to the data stack
- A buffer number can be specified with DROPBUF to identify the buffer to remove –Default is to remove the most recently created buffer
- DROPBUF 0 creates an empty data stack (use with caution)

#### **The QBUF command is used to find out how many buffers have been created**

**The QELEM command is used to find out the number of elements in the most recently created buffer**

**CAUTION: When an element is removed below a buffer the buffer disappears.**

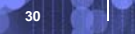

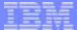

IE

### Protecting Elements in the Data Stack

REXX

REXX

**An exec can protect data stack elements from being inadvertently removed by creating a new private data stack using the NEWSTACK command**

**All elements added after a NEWSTACK command are placed in the new data stack**

- elements on the original data stack cannot be accessed by an exec or any called routines until the new stack is removed
- When there are no more elements in the new data stack information is taken from the terminal

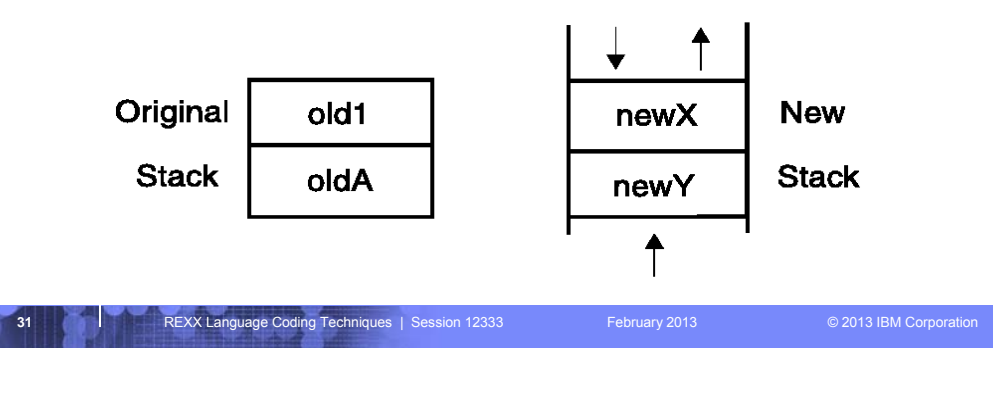

### Protecting Elements in the Data Stack. . .

**The DELSTACK command removes a data stack and all the remaining elements in the stack**

• Removes the most recently created data stack

**CAUTION: If no stack was previously created with the NEWSTACK command DELSTACK removes all the elements from the original stack**

**The QSTACK command returns in the variable RC the number of data stacks (including the original stack)**

**NOTE: The QUEUED() function returns the number of elements in the current data stack**

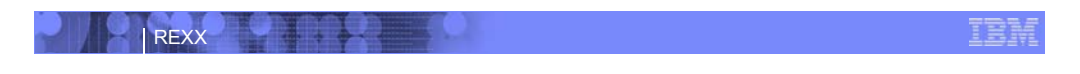

### What is a Compound Variable?

**A series of symbols (simple variable or constant) separated by periods.**

- **Made up of 2 parts the** *stem* **and the** *tail***.**
- **The** *stem* **is the first symbol and the first period. The symbol must be a name. Sometimes called the** *stem variable***.**
- **The** *tail* **follows the stem and comprises one or more symbols separated by periods.**
	- **Variables take on previously assigned values**
	- **If no value assigned takes on the uppercase value of the variable name**

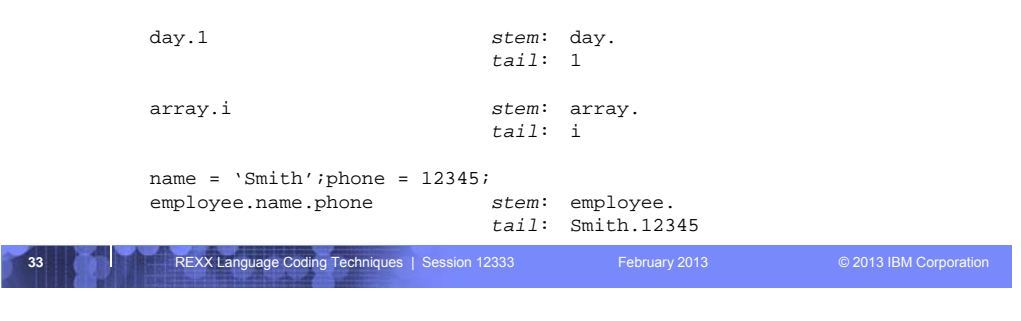

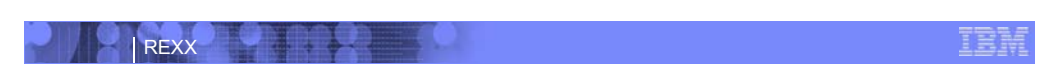

## Compound Variable Values

**Initializing a stem to some value automatically initializes every compound variable with the same stem to the same value**

say month.15  $\rightarrow$  MONTH.15 month. = 'Unknown' month.6 = 'June' month.3 = 'March' say month.15  $\rightarrow$  Unknown  $val = 3$ say month.val  $\rightarrow$  March

**Easy way to reset the values of compound variables**

month.  $=$   $'$ say month.6  $\rightarrow$  ''

**DROP instruction can be used to restore compound variables to their uninitialized state**

drop month. say month.6  $\rightarrow$  MONTH.6

### Processing Compound Variables

**Compound variables provide the ability to process one-dimensional arrays in an exec**

• Use a numeric value for the tail

REXX

- Good practice to store the number of array entries in the compound variable with a tail of 0 (zero)
- Often processed in a DO loop using the loop control variable as the tail

```
invitee.0 = 10
do i = 1 to invitee.0
  SAY 'Enter the name for invitee' i
   PARSE PULL invitee.i
end
```
**Stems can be used with the EXECIO command to read data from and write data to a data set**

**Stems can also be used with the OUTTRAP external function to capture output from commands**

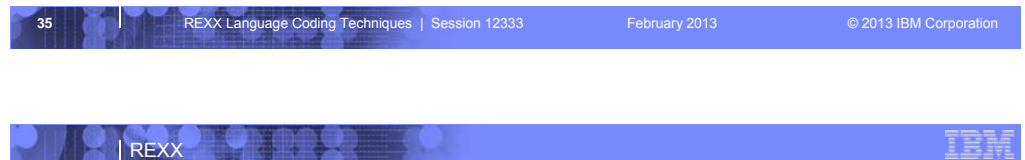

### Processing Compound Variables. . .

**The tail for a compound variable can be used as an index to related data**

#### **Given the following input data:**

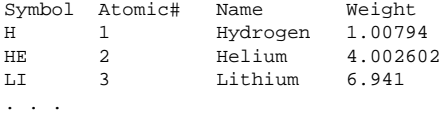

**The unique symbol value can be used as the tail of compound variables that hold the rest of the symbol's values**

```
36 REXX Language Coding Techniques | Session 12333 February 2013 © 2013 IBM Corporation
"EXECIO * DISKR INDD (STEM rec. FINIS" 
Do i = 2 To rec.0 Parse Var rec.i symbol atomic#.symbol name.symbol weight.symbol
End i
Say "Which atomic symbol do you want to learn about?" 
Parse Pull symbol
Say "The name of" symbol "is" name.symbol"."
Say "The atomic number for" symbol "is" atomic#.symbol"."
Say "The atomic weight of" symbol "is" weight.symbol"."
```
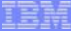

### Data Stack Vs Compound Variables

#### **Data Stack**

REXX

- Advantages
	- –Can be used to pass data to external routines
	- –Able to specify commands to be run when an exec ends
	- –Can provide response to an interactive command that runs when the exec ends

#### • Disadvantages

- –Program logic required for stack management
- –Processing needs 2 steps: take data from input source and store in stack, then read from stack into variables
- –Stack attributes and commands are OS dependent

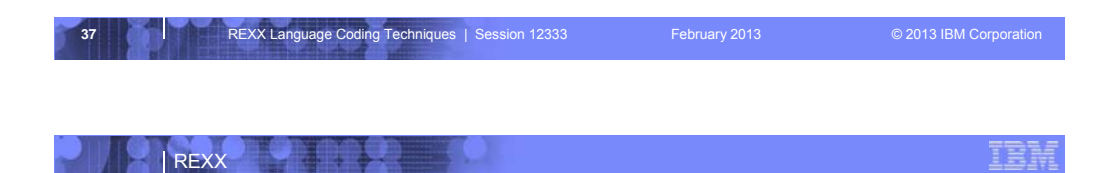

### Data Stack Vs Compound Variables. . .

#### **Compound Variables**

- Advantages
	- –They are basically variables and REXX will manage them like other variables
	- –Only one step required to assign a value
	- –They provide opportunities for clever and imaginative processing
- Disadvantages
	- –They cannot be used to pass data between external variables

#### **Conclusion**

• Try to use compound variables whenever appropriate. They are **simpler**.

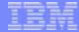

### EXECIO Command

REXX

**Used to read and write records from and to a sequential data set or partitioned data set member**

#### **Requires a DDNAME to be specified**

• Use ALLOC command to allocate data set or member to a DD

#### **Records can be read into or written from compound variables or the data stack**

#### **Can also be used for the following functions:**

- Open a data set without reading or writing any records
- Empty a data set
- Copy records from one data set to another
- Add records to the end of a sequential data set
- Update data in a data set one record at a time

#### **EXECIO is a TSO/E REXX command that provides record-based processing**

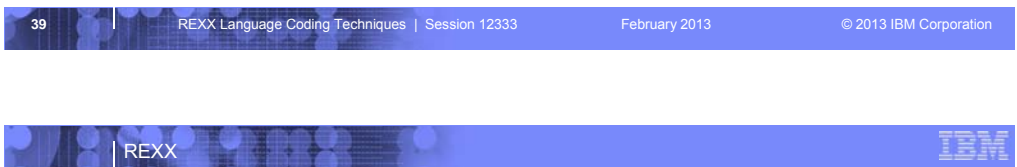

### REXX Stream I/O

#### **Function package available as a free download from IBM**

- ftp://ftp.software.ibm.com/s390/zos/tools/rexx/
- Look for REXXFUNC files

**Also shipped with the IBM Library for Rexx on zSeries (5695-014)**

**Allows REXX execs to use stream I/O functions to process sequential data sets and partitioned data set members**

#### **Why user stream I/O?**

- Extends and enhances I/O capabilities of REXX for TSO/E
- shields the complexity of z/OS data set I/O (to some degree)
- A familiar I/O concept
- Provides better portability of REXX between OS platforms

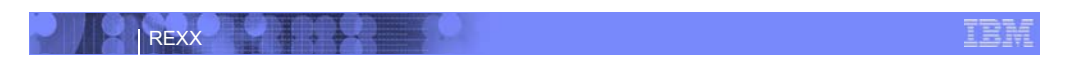

### Troubleshooting – Condition Trapping

**The CALL ON and SIGNAL ON instructions can be used to trap exception conditions**

#### **Syntax:**

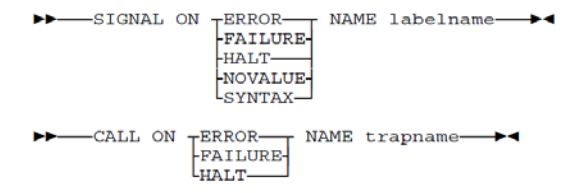

#### **Condition types:**

- ERROR error upon return (positive return code)
- FAILURE failure upon return (negative return code)
- HALT an external attempt was made to interrupt and end execution
- NOVALUE attempt was made to use an uninitialized variable
- SYNTAX language processing error found during execution

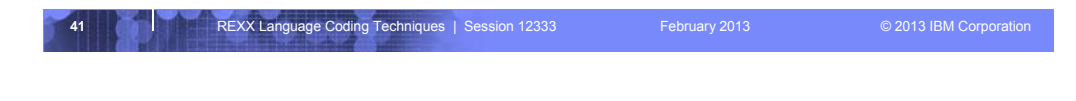

### REXX

### Troubleshooting – Condition Trapping. . .

#### **Good practice to enable condition handling to process unexpected errors**

**Use REXX provided functions and variables to identify and report on exceptions**

ĪĒ

- CONDITION function returns information on the current condition
	- –Name and description of the current condition
	- –Indication of whether the condition was trapped by SIGNAL or CALL
	- –Status of the current trapped condition
- RC variable Return Code
	- –Contains the command return code for ERROR and FAILURE
	- –Contains the syntax error number for SYNTAX
- SIGL variable line number of the clause that caused the condition
- ERRORTEXT function returns REXX error message for a SYNTAX condition say ERRORTEXT(rc)

**42** REXX Language Coding Techniques | Session 12333 February 2013 © 2013 IBM Corporation

• SOURCELINE function – returns a line of source from the REXX exec say SOURCELINE(sigl)

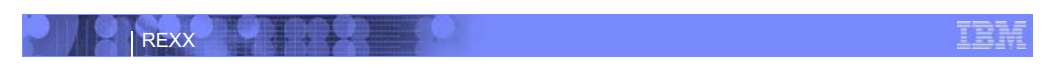

### Troubleshooting – The Trace Facility

#### **The Trace Facility provides powerful debugging capabilities**

- Display the results of expression evaluations
- Display the variable values
- Follow the execution path

REXX

• Interactively pause execution and run REXX statements

#### **Activated using the TRACE instruction and function**

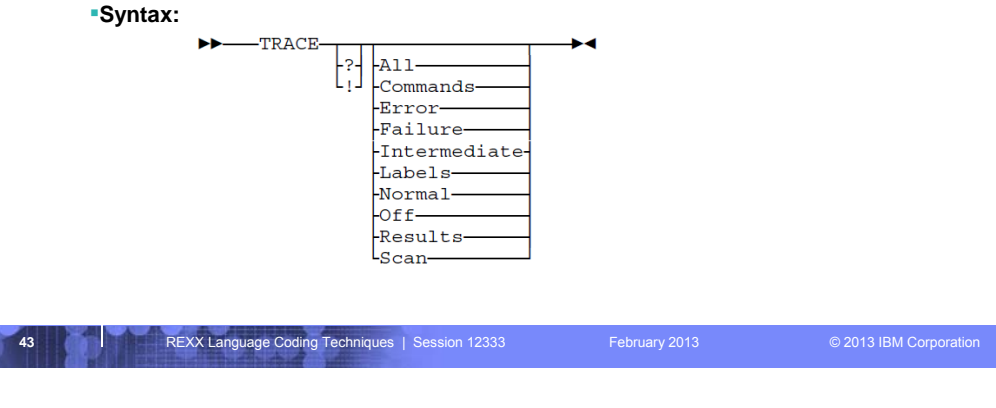

# Troubleshooting – The Trace Facility. . .

```
44 REXX Language Coding Techniques | Session 12333 February 2013 © 2013 IBM Corporation
Trace example:
 A = 1
B = 2 
C = 3 
D = 4 
Trace I 
If (A > B) | (C < 2 * D) Then
    Say 'At least one expression was true.' 
Else 
    SAY 'Neither expression was true.' 
Result:
 6 \times - \times \text{ If } (A > B) \mid (C < 2 \times D)<br>
>> \text{ I}"
          >V> "2" 
                 >O> "0" 
         >V><br>>L>
          >L> "2" 
                 >V> "4" 
          >O> "8" 
          >O> "1" 
          >O> "1" 
              Then 7 *-* Say 'At least one expression was true.'
                  "At least one expression was true."
At least one expression was true.
```
**TEM** 

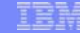

### Troubleshooting – The Trace Facility. . .

#### **Interactive trace provides additional debugging power**

- Pause execution at specified points
- Insert instructions

REXX

- Re-execute the previous instruction
- Continue to the next traced instruction
- Change or terminate interactive tracing

### **Starting interactive trace**

- ? Option with the TRACE instruction
- EXECUTIL TS command
	- –Code in your REXX exec
	- –Issue from the command line to debug next REXX exec run
- Cause an attention interrupt and enter TS

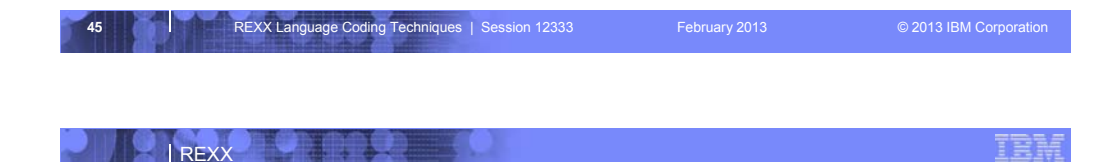

### Programming Style and Techniques

#### **Be consistent with your style**

- Helps others to read and maintain your code
- Having style rules will make the job of coding easier

#### **Indentation**

- Improves readability
- Helps identify unbalanced or incomplete structures (DO-END groups)

#### **Comments**

- Provide them!
- Choices:
	- –In blocks
	- –To the right of the code

#### **Capitalization**

- Can improve readability
- Suggestion use all lowercase except for labels and calls to internal subroutines

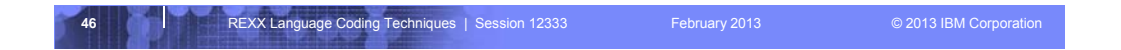

### Programming Style and Techniques. . .

#### **Variable names**

REXX

- Try to use meaningful names helps understanding and readability
- Avoid 1 character names easy to type but difficult to manage and understand

#### **Subroutines**

- Try to avoid the over use of subroutines or functions
- Subroutines are useful, but have performance impact
- If it's only called once, does it need to be a subroutine?

#### **Comparisons**

- REXX supports *exact* (e.g. "==") and *inexact* (e.g. "=") operators
- Only use *exact* operators when appropriate
	- arg a if a == "SAVE" then …
- Above comparison will fail if argument received is "SAVE "
- Avoid using the NOT ("¬") character
	- –Portability problem when transferring code to an ASCII platform
	- $-$ Use "<>", "/=", or "\="

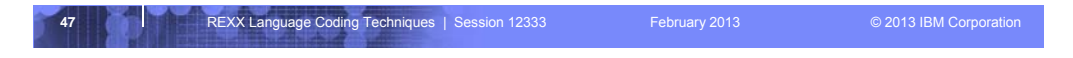

# REXX

### Programming Style and Techniques. . .

#### **Semicolons**

- Can be used to combine multiple statements in one line –DON'T – detracts from readability
- Languages like C and PL/I require a ";" to terminate a line
- Can also be done in REXX
	- –DON'T doubles internal logic statement count for interpreted REXX

#### **Conditions**

- For complex statements REXX evaluates all Boolean expressions, even if first fails:
- if  $1 = 2 \mid 3 = 4 \mid 5 = 6$  then say 'Impossible'
- Nesting of IF statements sometimes required

```
if a \leftarrow = 0 & b/a > 1 then ...
```

```
–Divide-by-zero can still occur if a=0
```
• Can be avoided by nesting IF statements:

```
if a \lvert = 0 then
  if b/a > 1 then ...
```
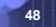

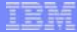

### Programming Style and Techniques. . .

#### **Literals**

REXX

- Important to use literals where appropriate such as for external commands
- Lazy programming can lead to unfortunate results
	- –For uninitialized variables: value=name
	- control errors cancel
	- –This usually works, but breaks if any of the 3 words is a variable that is already assigned a value
	- –Also a performance cost for unnecessary variable lookups (20%+ more CPU)

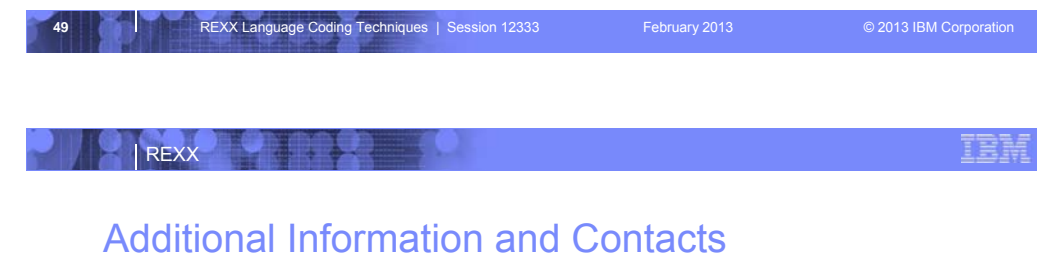

#### **REXX Compiler User's Guide and Reference**

http://publibfi.boulder.ibm.com/epubs/pdf/h1981605.pdf

#### **IBM REXX Web Site**

http://www-01.ibm.com/software/awdtools/rexx

#### **IBM Contacts**

Virgil Hein, vhein@us.ibm.com (REXX at IBM) George Kochanowski, jjkoch@us.ibm.com (REXX Compiler)